# СВЯЗЫВАНИЕ ТАБЛИЦ БАЗЫ ДАННЫХ

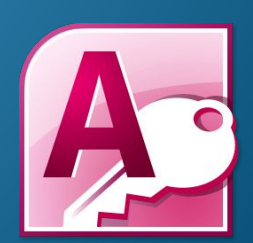

Установление связей дает возможность автоматически соединять данные из разных таблиц. Это обеспечивает целостность базы данных.

Процесс установления связей между таблицами называется построением **Схемы данных**.

Все таблицы должны иметь ключевые поля, которые содержат уникальные значения для каждой записи. Такие поля называют первичным ключем. В базах данных существует понятие внешнего ключа. Внешний ключ — это первичный ключ другой таблицы.

В каждой таблице необходимо определить поля для связывания таблиц, которые должны быть одного типа (имена полей могут быть и разными).

Рассмотрим базу данных продажи нетбуков. Она состоит из трех таблиц:

таблица «Магазины», содержащая реквизиты магазинов (ǹǺюȆǴDZǽǴ ǾǽǺǴ **Код магазина**);

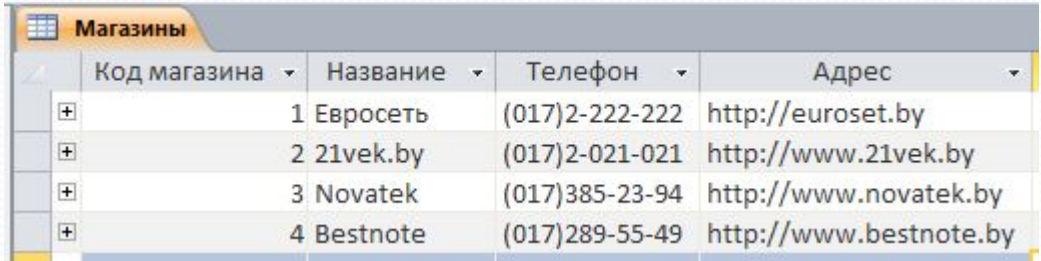

• таблица «Нетбуки», содержащая информацию об имеющихся в продаже нетбуках (ключевое поле Код нетбука);

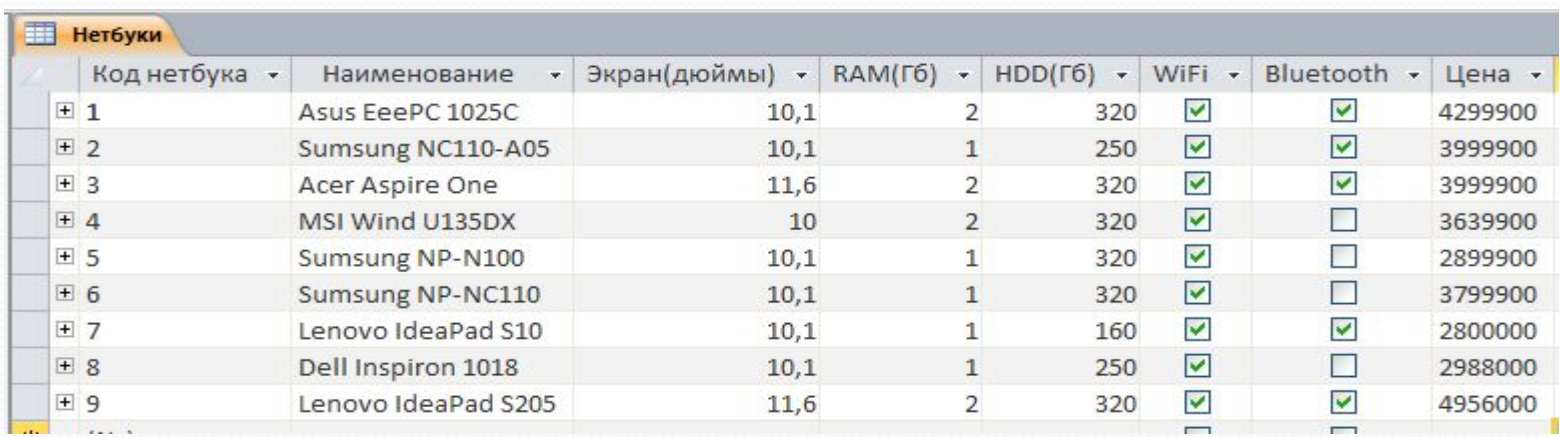

• таблица «Продажи», содержащая информацию о сделках (ключевое поле Код продажи).

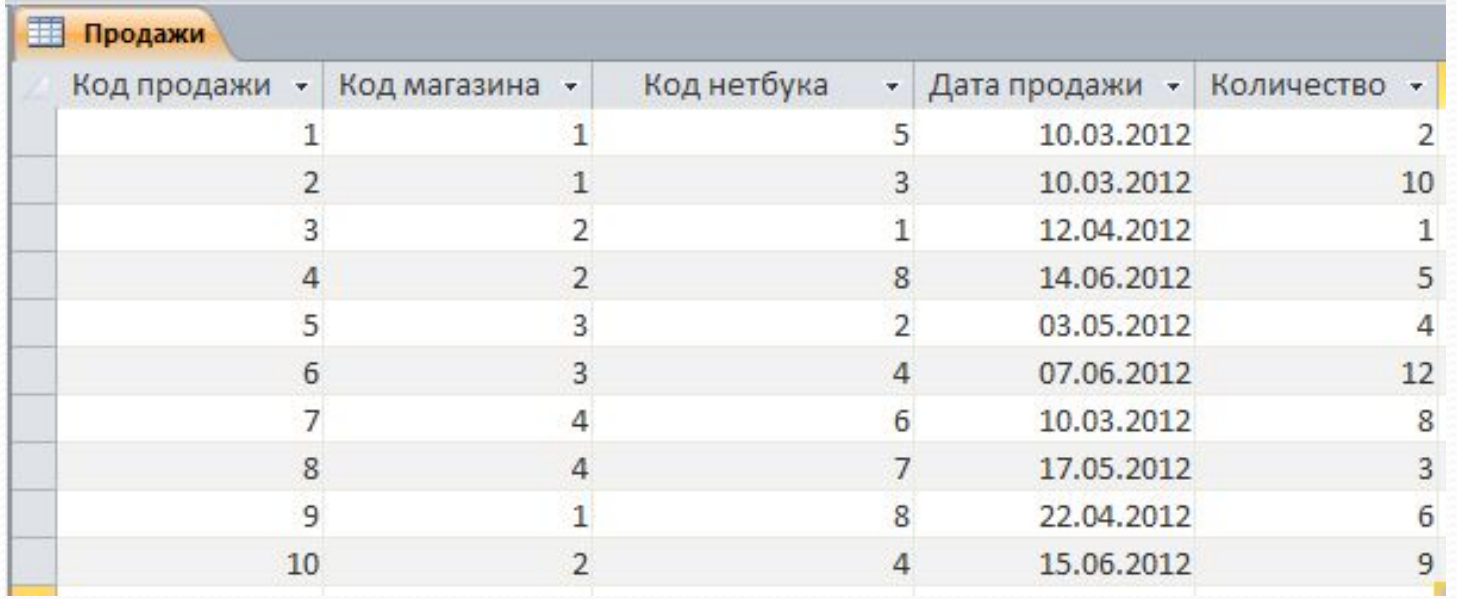

В нашей базе данных каждый магазин может осуществлять неограниченное количество сделок, поэтому связь между таблицами «Магазины» и «Продажи» будет иметь тип «один – комногим». Для связывания этих таблиц мы выбираем первичный ǹǺюȆ - ǾǽǺǴ «**Код магазина**» ǷǶ ȁǯǰǺǷȅы «**Магазины**»

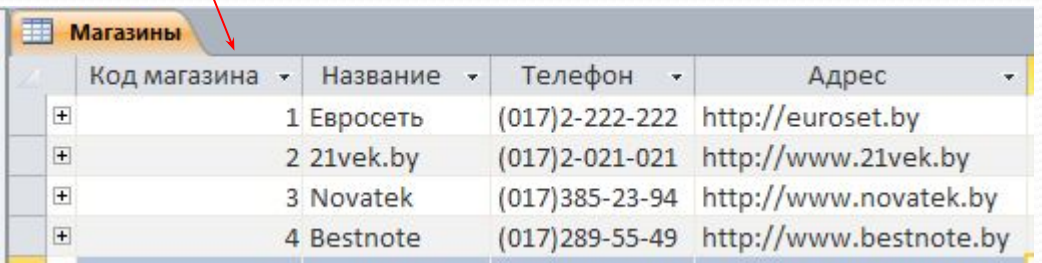

и внешний ключ - поле «Код магазина» из таблицы «Продажи».

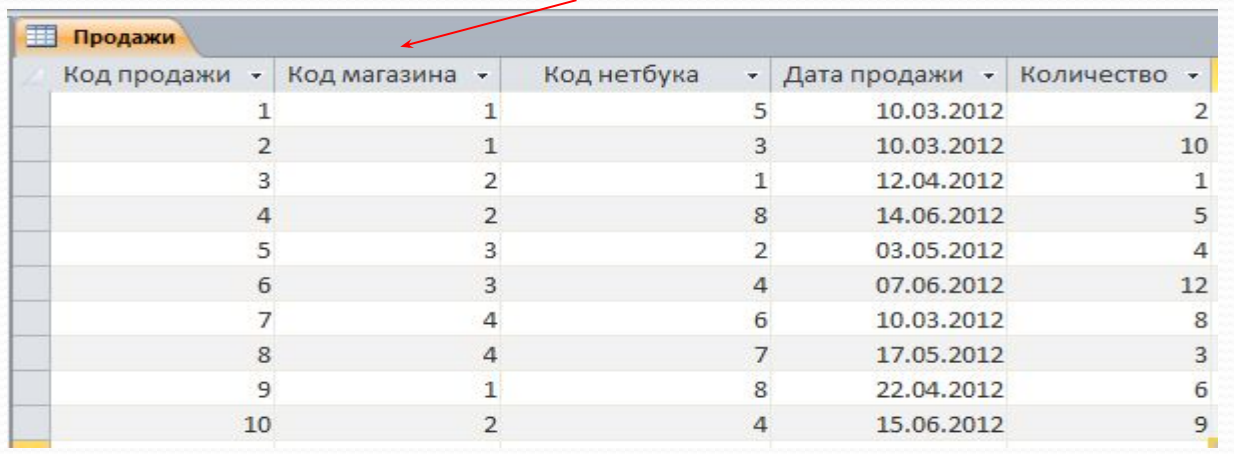

Кроме этого, каждый тип товара может существовать в нескольких экземплярах, поэтому связь между таблицами «Нетбуки» и «Продажи» будет иметь тип «один-ко-многим». Для связывания этих таблиц мы выбираем первичный ключ - поле «Код нетбука» из ȁǯǰǺǷȅы «**Нетбуки**»

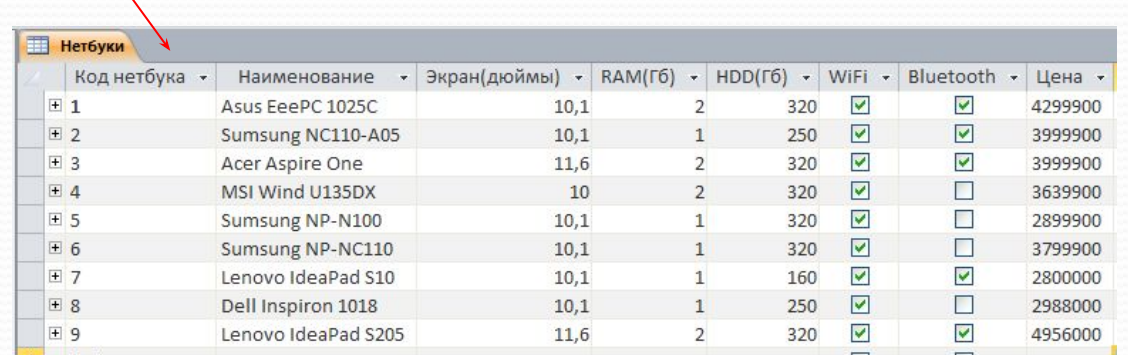

#### и внешний ключ - поле «Код нетбука» из таблицы «Продажи».

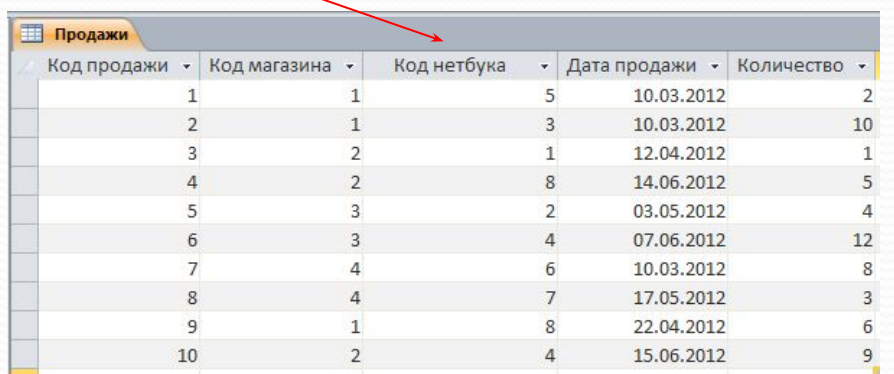

Технически связи устанавливаются следующим образом. Выбираем в меню Работа с базами данных в группе Отношения инструмент Схема данных.

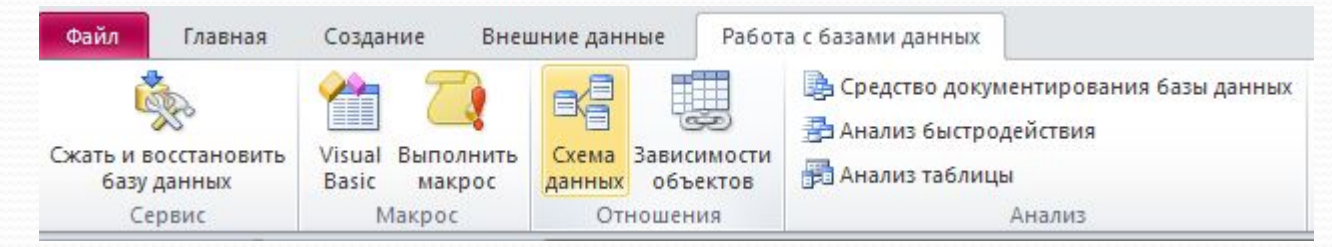

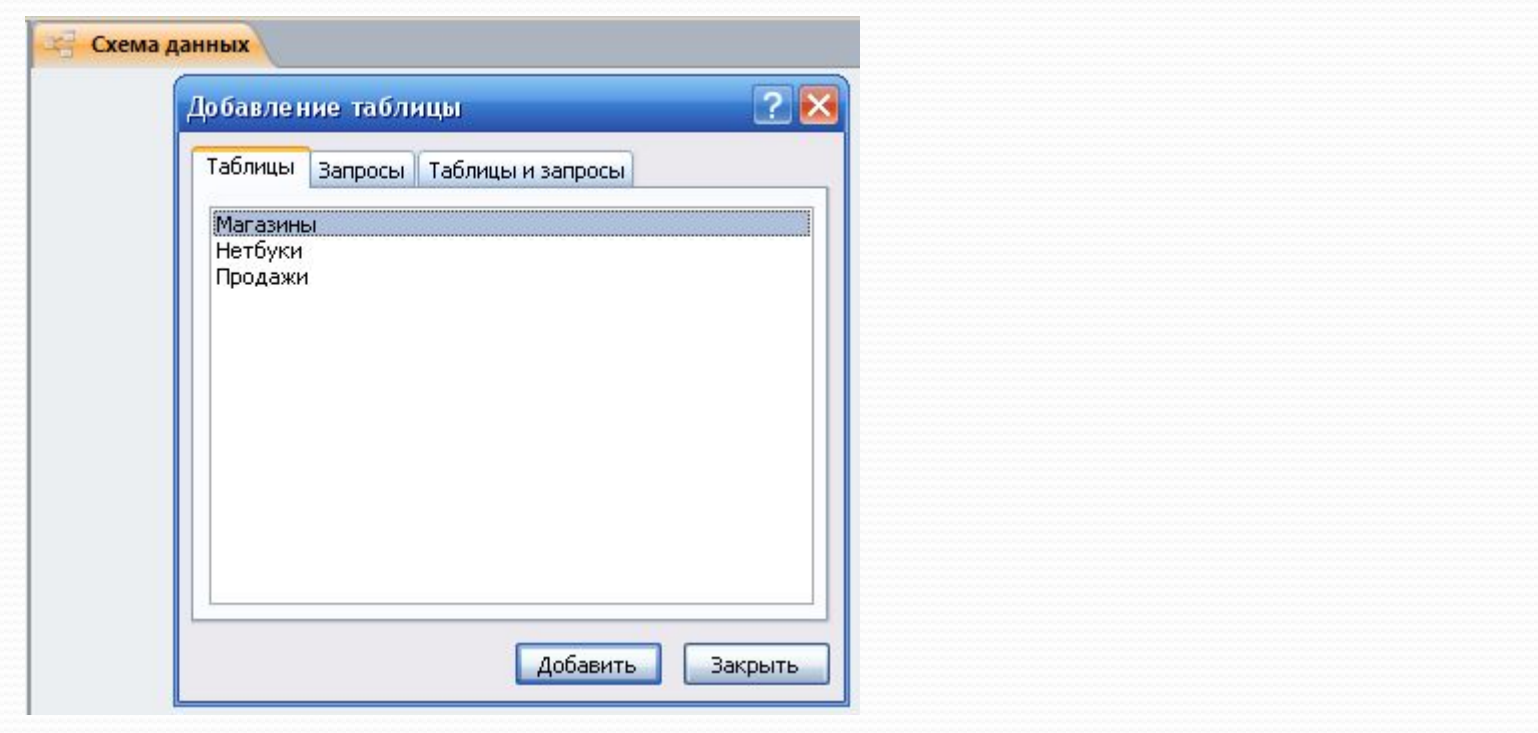

### Добавляем необходимые таблицы.

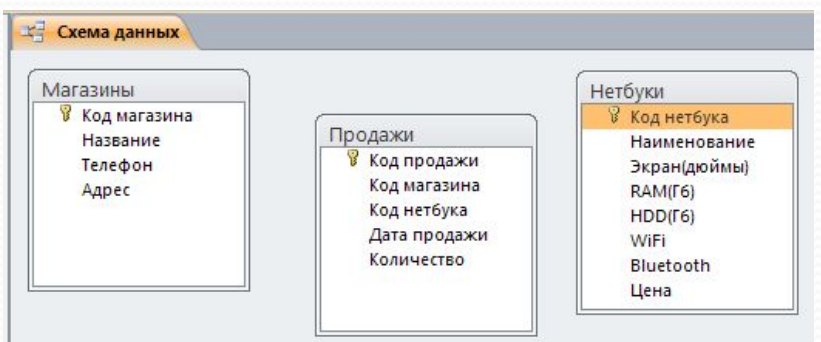

#### С помощью мыши связываем соответствующие поля.

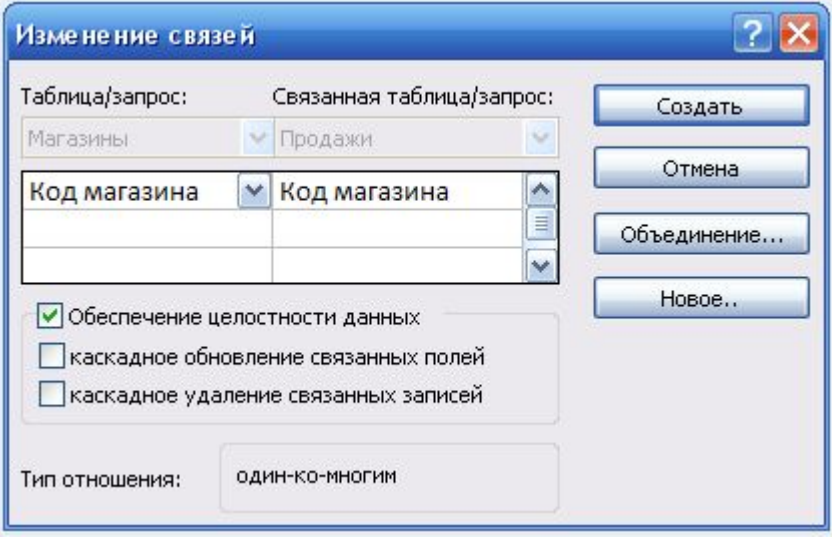

В открывшемся окне проверяем правильность связей и нажимаем Создать.

## В результате получаем связанные таблицы

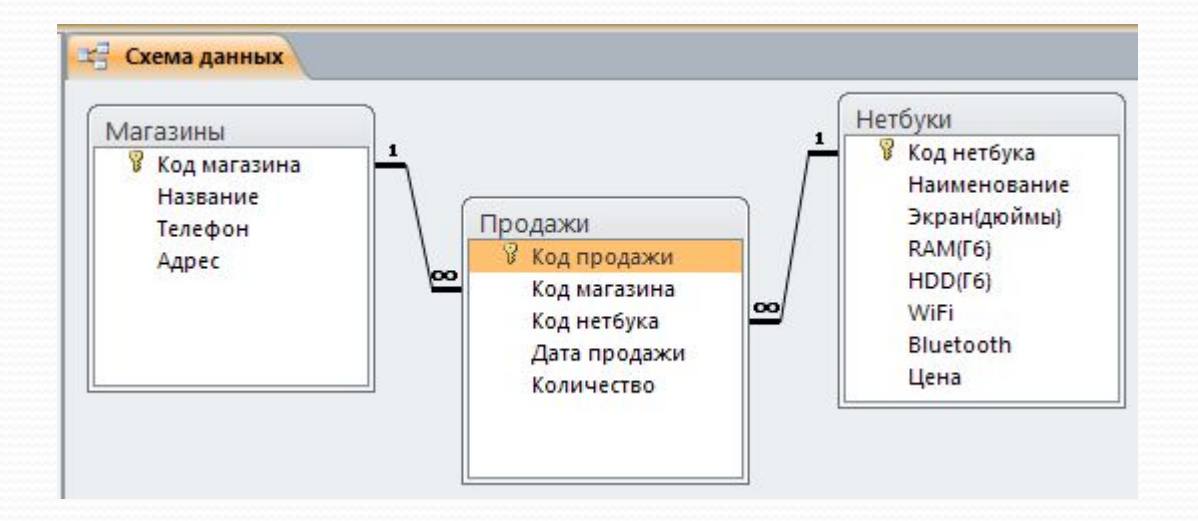